# Supervised learning: Regression 3

### **Contents**

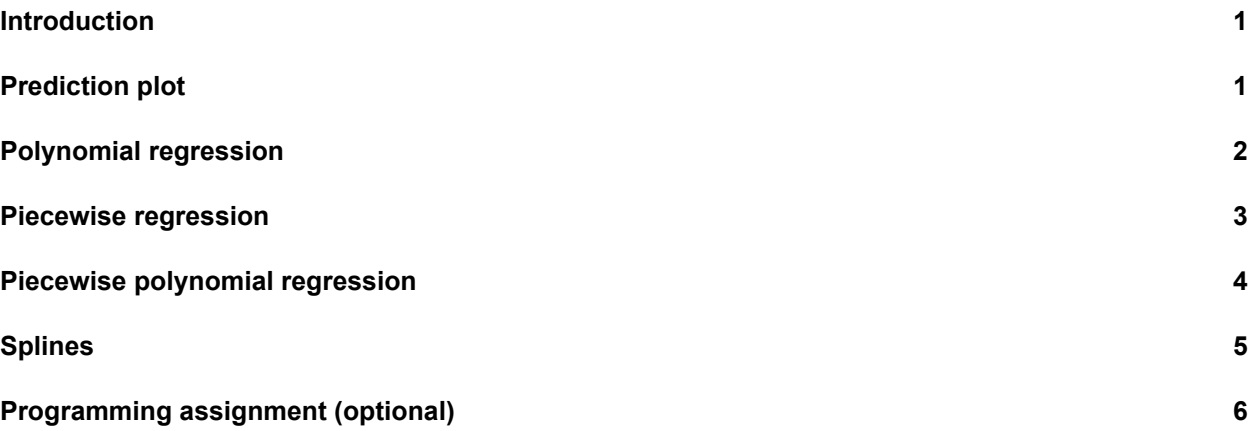

### <span id="page-0-0"></span>**Introduction**

In this practical, we will learn about nonlinear extensions to regression using basis functions and how to create, visualise, and interpret them. Parts of it are adapted from the practicals in ISLR chapter 7.

One of the packages we are going to use is splines. For this, you will probably need to install.packages("splines" before running the library() functions.

```
library(MASS)
library(splines)
library(ISLR)
library(tidyverse)
```
## <span id="page-0-1"></span>**Prediction plot**

Median housing prices in Boston do not have a linear relation with the proportion of low SES households. Today we are going to focus exclusively on *prediction*.

```
Boston %>%
 ggplot(aes(x = lstat, y = medv)) +
 geom_point() +
 theme_minimal()
```
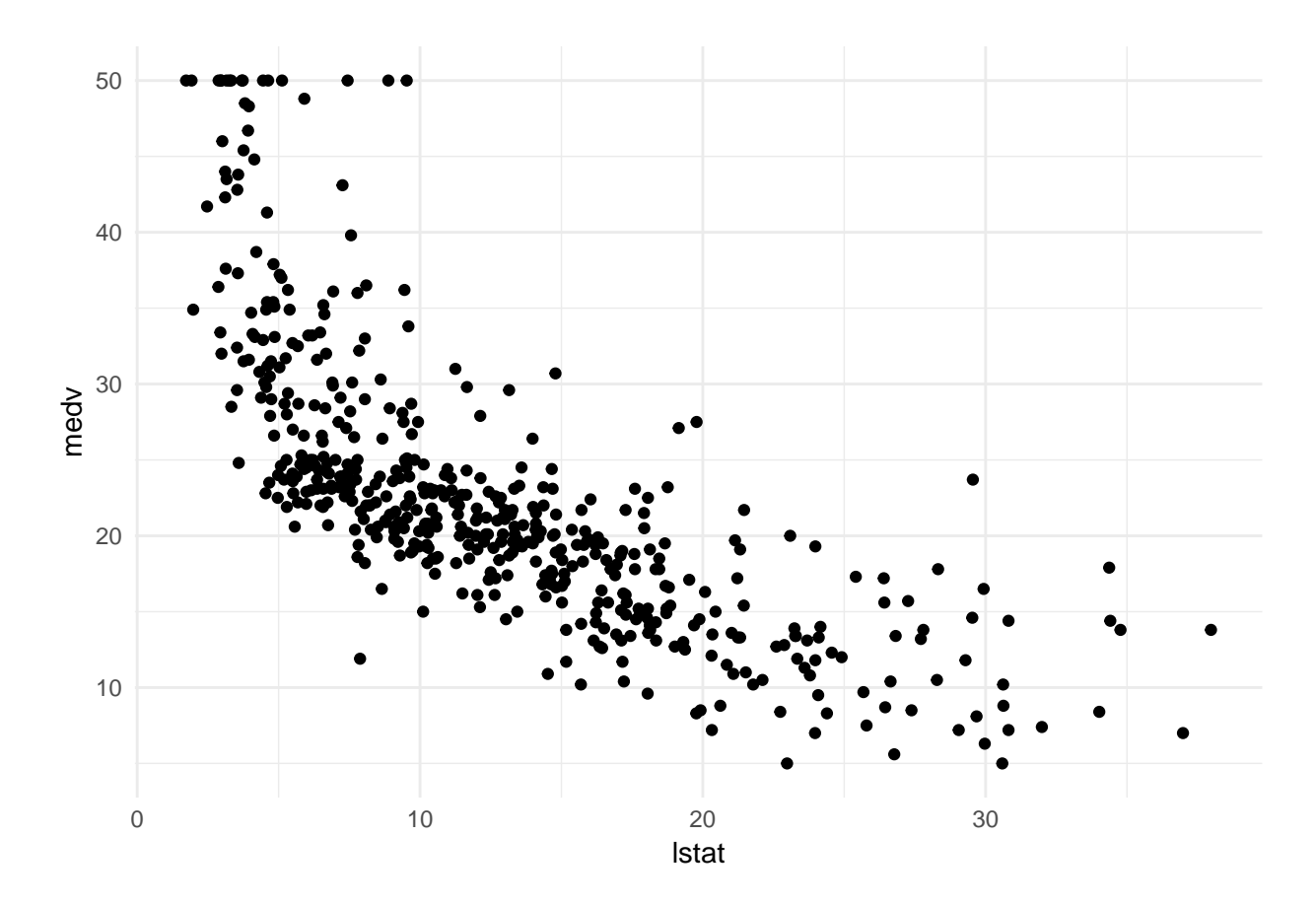

First, we need a way of visualising the predictions.

- 1. **Create a function called pred\_plot() that takes as input an lm object, which outputs the above plot but with a prediction line generated from the model object using the predict() method.**
- 2. **Create a linear regression object called lin\_mod which models medv as a function of lstat. Check if your prediction plot works by running pred\_plot(lin\_mod). Do you see anything out of the ordinary with the predictions?**

# <span id="page-1-0"></span>**Polynomial regression**

The first extension to linear regression is polynomial regression, with basis functions  $b_j(x_i) = x_i^j$ *i* ([ISLR,](https://www-bcf.usc.edu/~gareth/ISL/ISLR%20Seventh%20Printing.pdf#page=284&zoom=auto,-352,436) [p. 270\)](https://www-bcf.usc.edu/~gareth/ISL/ISLR%20Seventh%20Printing.pdf#page=284&zoom=auto,-352,436).

3. **Create another linear model pn3\_mod, where you add the second and third-degree polynomial terms I(lstat^2) and I(lstat^3) to the formula. Create a pred\_plot() with this model.**

The function  $poly()$  can automatically generate a matrix which contains columns with polynomial basis function outputs.

- 4. **Play around with the poly() function. What output does it generate with the arguments degree = 3 and raw = TRUE?**
- 5. **Use the poly() function directly in the model formula to create a 3rd-degree polynomial regression predicting medv using lstat. Compare the prediction plot to the previous prediction plot you made. What happens if you change the poly() function to raw = FALSE?**

### <span id="page-2-0"></span>**Piecewise regression**

Another basis function we can use is a step function. For example, we can split the lstat variable into two groups based on its median and take the average of these groups to predict medv.

- 6. **Create a model called pw2\_mod with one predictor: I(lstat <= median(lstat)). Create a pred\_plot with this model. Use the coefficients in coef(pw2\_mod) to find out what the predicted value for a low-lstat neighbourhood is.**
- 7. **Use the cut() function in the formula to generate a piecewise regression model called pw5\_mod that contains 5 equally spaced sections. Again, plot the result using pred\_plot.**

Note that the sections generated by cut() are equally spaced in terms of lstat, but they do not have equal amounts of data. In fact, the last section has only 9 data points to work with:

**table**(**cut**(Boston**\$**lstat, 5))

##

## (1.69,8.98] (8.98,16.2] (16.2,23.5] (23.5,30.7] (30.7,38]

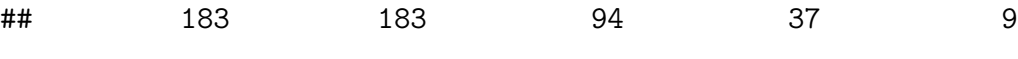

8. **Optional: Create a piecewise regression model pwq\_mod where the sections are not equally spaced, but have equal amounts of training data. Hint: use the quantile() function.**

#### <span id="page-3-0"></span>**Piecewise polynomial regression**

Combining piecewise regression with polynomial regression, we can write a function that creates a matrix based on a piecewise cubic basis function:

```
piecewise cubic basis \leq function(vec, knots = 1) {
 if (knots == 0) return(poly(vec, degree = 3, raw = TRUE))
 cut_vec <- cut(vec, breaks = knots + 1)
 out <- matrix(nrow = length(vec), ncol = 0)
 for (lvl in levels(cut_vec)) {
    tmp <- vec
   tmp[cut_vec != lvl] <- 0
   out <- cbind(out, poly(tmp, degree = 3, raw = TRUE))
 }
 out
}
```
- 9. **This function does not have comments. Copy paste the function and add comments to each line. To figure out what each line does, you can first create "fake" vec and knots variables, for example vec <- 1:20 and knots <- 2 and try out the lines separately.**
- 10. **Create piecewise cubic models with 1, 2, and 3 knots (pc1\_mod - pc3\_mod) using this piecewise cubic basis function. Compare them using the pred\_plot() function.**

# <span id="page-4-0"></span>**Splines**

We're now going to take out the discontinuities from the piecewise cubic models by creating splines. First, we will manually create a cubic spline with 1 knot at the median by constructing a truncated power basis as per [ISLR page 273](https://www-bcf.usc.edu/~gareth/ISL/ISLR%20Seventh%20Printing.pdf#page=287&zoom=auto,-352,436), equation 7.10.

- 11. **Create a data frame called boston\_tpb with the columns medv and lstat from the Boston dataset.**
- 12. **Now use mutate to add squared and cubed versions of the lstat variable to this dataset.**
- 13. **Use mutate to add a column lstat\_tpb to this dataset which is 0 below the median and has value (lstat - median(lstat))^3 above the median. Tip: you may want to use ifelse() within your mutate() call.**

Now we have created a complete truncated power basis for a cubic spline fit.

14. **Create a linear model tpb\_mod using the lm() function. How many predictors are in the model? How many degrees of freedom does this model have?**

The bs() function from the splines package does all the work for us that we have done in one function call.

- 15. **Create a cubic spline model bs1\_mod with a knot at the median using the bs() function. Compare its predictions to those of the tpb\_mod using the predict() function on both models.**
- 16. **Create a prediction plot from the bs1\_mod object using the plot\_pred() function.**

Note that this line fits very well, but at the right end of the plot, the curve slopes up. Theoretically, this is unexpected – always pay attention to which predictions you are making and whether that behaviour is in line with your expectations.

The last extension we will look at is the natural spline. This works in the same way as the cubic spline, with the additional constraint that the function is required to be linear at the boundaries. The ns() function from the splines package is for generating the basis representation for a natural spline.

- 17. **Create a natural cubic spline model (ns3\_mod) with 3 degrees of freedom using the ns() function. Plot it, and compare it to the bs1\_mod.**
- 18. **Plot lin\_mod, pn3\_mod, pw5\_mod, pc3\_mod, bs1\_mod, and ns3\_mod and give them nice titles by adding + ggtitle("My title") to the plot. You may use the function plot\_grid() from the package cowplot to put your plots in a grid.**

### <span id="page-5-0"></span>**Programming assignment (optional)**

19. **Use 12-fold cross validation to determine which of the 6 methods (lin, pn3, pw5, pc3, bs1, and ns3) has the lowest out-of-sample MSE.**